## Franklin Public **LIBRARY** 118 MAIN STREET Franklin, MA 02038 (508) 520-4940

www.franklin.ma.us/auto/town /library

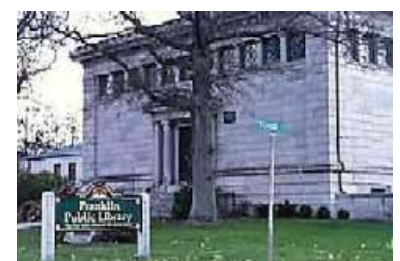

NEW Hours: Mondays-Thursdays 9-8 Saturdays 9-5 Closed on Fridays, Sundays, & Holidays

# New @ the Library

## Downloadable Audiobooks and Downloadable e-books

To Access: Click the Download audiobooks link on the Minuteman home page or enter: http://digital.minlib.net

#### Hardware & software needed: Windows

- Windows 98 SE or newer
- Windows Media Player 9 or newer
- OverDrive Media Console for Windows
- For transfer to Apple devices—Windows XP or newer and iTunes v7.6.2.9 or newer

### Mac

- Mac Computer with Intel Power PC processor
- Mac OS10.4.9 or newer
- OverDrive Media Console for Mac
- iTunes version  $v7.6.2.9$  or newer

### How do I install OverDrive media Console?

- The first time you access audiobooks, you will have to download OverDrive media console
- Scroll to the bottom of the OverDrive page and click on OverDrive Media Console
- Click on the download link
- When the download is complete, click the Open button and follow the steps in the Wizard
- A Windows security upgrade is required to open a DRM protected file
- Open the Tools menu in Overdrive media console and select Windows Media Player Security Upgrade

#### What portable devices are supported?

- MP3 players, Smartphones, Apple devices, and the Sony Reader for eBooks
- For more information on compatible devices visit www.overdrive.com/resources/drc.

### How much free space will I need on my portable device?

Audiobooks are delivered in parts. Each part is about 36MB. In OverDrive Media Console v. 3.2, the Transfer Wizard will alert you if you do not have enough space on your device to transfer all of the selected files.

#### How do I check out a downloadable Audiobook?

After finding an available title, click the Add to Cart button. The title will remain in your cart for 30 minutes, and you can place up to 5 titles in your cart at the same time. Click Proceed to Checkout to complete the check out process. You must enter you library card number and pin and then click Sign In. Click the Confirm Check Out button

### How do I download the Audiobook?

Click on the Download button to open the OverDrive Media Console. In the Get Media dialog box, select a download location and then click OK. At the next screen, select the parts to be downloaded. After the download is complete, you will be able to close your Internet connection and listen to the book on your computer or transfer the book to a portable device.

### How long can I check out a downloadable Audiobook and can it be renewed?

For most titles the check out period is 7 or 14 days. Items cannot be renewed but can be checked out again if they are available. A user may check out up to 3 items at a time.

### Can I place a hold on an Audiobook?

You can place up to 3 titles on hold at a given time. Once the item becomes available, you will receive an email notification. You then have 5 days to check out the title.

#### How do I return the Audiobook?

Once the lending period has elapsed, the book is

automatically returned. Books cannot be returned early. The file will remain on your computer but will not be accessible. Files should be deleted from the computer after the loan period has expired.

### How do I download the Audiobook?

Click on the Download button to open the OverDrive Media Console. In the Get Media dialog box, select a download location and then click OK. At the next screen, select the parts to be downloaded. After the download is complete, you will be able to close your Internet connection and listen to the book on your computer or transfer the book to a portable device.

#### How long can I check out a downloadable Audiobook and can the book be renewed?

For most titles the check out period for Audiobooks is 7 or 14 days. Items cannot be renewed but can be checked out again if they are available. A user may check out up to 3 items at a time.

#### Can I place a hold on an Audiobook?

You can place up to 3 titles on hold at a given time. Once the item becomes available, you will receive an email notification. You then have 5 days to check out the title.

#### How do I return the Audiobook?

Once the lending period has elapsed, the book is automatically returned. Books cannot be returned early. The file will remain on your computer but will not be accessible. Files should be deleted from the computer after the loan period has expired.

#### How do I transfer the title to a portable device?

- Connect your device to the USB port on your computer.
- In OverDrive Media Console, highlight the title you want to transfer and click the Transfer button.

The Transfer Wizard will search for a connected portable device. Click Next to begin the transfer. A success message will display when the transfer is complete.

### What is Wish List?

- Wish List can be used to keep track of items you have checked out or may be interested in checking out.
- Click add to wish list to place the title on your wish list.
- If a title on Wish List is available for check out, click the Add to cart button and then Proceed to Checkout to check out the title.
- Titles with a future release date may be

added to Wish List but not to My Cart.

- Items remain on Wish List after they are checked out
- To remove a title from Wish List, sign in to your account and click the Wish List link.
	- Click the Remove link to remove the title from the list.

#### Audiobook Formats

• WMA Audiobooks are Windows compatible and use Digital Rights Management protection from Microsoft. They are not supported by the Mac operating system.

Many WMA Audiobooks can be transferred to Apple devices using the Transfer Wizard in OverDrive media console.

• MP3 Audiobooks are Windows and Mac compatible and can be transferred to mobile devices including iPods.

## For more information view the Quick Start Guide available on the Overdrive home page.

Downloadable audiobooks for home use only.

# Coming Soon!!!

Introducing One Book Two Communities. "Franklin Reads" is three years old. We are pleased to expand this program to include the Community of Medway. Book selection is in progress and we invite you all to participate in this exciting adventure.

### Children's Regularly Scheduled Programs:

Wacky Wednesdays: An afterschool program for students K-2, and grades 3- 5. The first Wednesday of each month will feature a science activity; the remaining Wednesdays we'll play games! K-2nd graders will meet 3:30- 4:00pm, 3rd-5th graders will meet 4:15- 4:45pm. \*\*Registration is Required. Please call or visit the

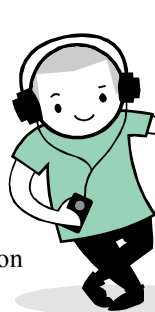

children's room to reserve your spot! (508) 520-4940 ex. 2.

## We are also continuing to run our regular story-times:

Mondays: Time for Tales: Story-time for independent 3-5-year-olds. Children attend on their own.

Tuesdays: Mother Goose on the Loose: Early Literacy awareness through stories, songs and rhymes, for ages 0-2.

Wednesdays : Terrific Twos: Story-time for 2-year-olds.

Thursdays: Story & Craft: Stories, songs, and crafts for 4 and 5-yearolds.Note: Space is limited to 20 children, so please arrive promptly to reserve your spot! Late-comers may not be admitted.

All Storytimes meet at 10:30am, no registration required.

# Special Programs:

Sparky's Puppets presents "Winter Wonderland" on Tuesday, December 29, 2009 at 10:30am. Suggested age is 3 and up, no registration required.

Join the fun as Sparky's Puppets perform "Stories from Snowy Lands." Watch Jack Frost's magic bring a snowman to life. Find out what happens when a boastful bear goes ice fishing. Meet The Shoemaker and the Elves. Laugh at the antics of three pesky goblins as they visit a toymaker's shop on a winter's day.

Sparky's Puppets dramatize favorite children's stories with colorful hand puppets, lively humor and plenty of audience participation. They have performed in schools, libraries and festivals throughout New England for over 30 years.

On Wednesday December 30, 2009 at 10:30 am we will be having a drop-in Family Story-time with a fun seasonal craft to follow. No registration required. All ages welcome!

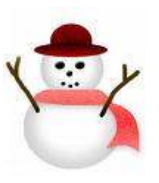

Come celebrate Frosty's Birthday Party! This program features a magic show presented by Greg McAdams, and is geared for children aged 4 and

up. The party kicks-off on Wednesday, February 17, 2010 at 10:30 am. No registration required.

# Reduce wait Times with Express Check-out

This system is convenient, quick, and very easy to use.

# Teen Advisory Board

The Teen Advisory Board meets on the third Tuesday of each month in the library meeting room from 6:30-7:30. This is a great opportunity to bring a friend and earn community service hours while brainstorming with ideas for books, cd's, video games, graphic novels, movies, magazines and programs to improve our library for teens.

Teen Advisory Board Members interested in storytelling may sign up to participate in Big to Small Storytime, for community service hours and a fun way to interact with children. Big to Small Storytime is scheduled for every other Saturday; teens read stories to children in kindergarten through second grade. Volunteer and social events occur throughout the year for Teen Advisory Board members' participation at the library. Contact: Denise Coughlin 508- 520-4940 ext.3 or  $\frac{1}{2}$  e-mail

dcoughlin@minlib.net

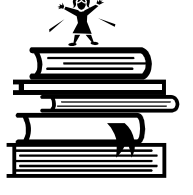